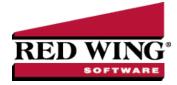

## **Payable Reminders**

**Document #**: 3073 **Product**: CenterPoint<sup>®</sup> Fund Accounting

The Payable Reminder will check for Accounts Payable invoices that are due for a specific company/fund either on the payment due date or on a set number of days prior to the due date for specific payable types (credit cards, payroll liabilities, or Accounts Payables).

## Create a Payables Due Reminder

The Payable Reminder will check for Accounts Payable invoices that are due for a specific company/fund either on the payment due date or on a set number of days prior to the due date for specific payable types (credit cards, payroll liabilities, or Accounts Payables.)

- 1. On the Setup menu, click Reminders.
- 2. Click New.
- 3. In the **Message** box, enter up to 50 characters of a required message.
- 4. In the **Type** box, select **Payable Reminder**.
- 5. In the **Description** box, enter a detailed description about the reminder.
- 6. Click the **Payables** tab.

| t Detail Filter Reports<br>counts Payable Invoices are Due<br>seneral Payables Receivables Conditional Scheduled<br>Remind that Payments are Due:<br>© On Due Date<br>Prior to Due Date<br>Create Reminder for these Payable Types:<br>© Credit Cards<br>© Payable Types: |
|----------------------------------------------------------------------------------------------------|
| Payables         Receivables         Conditional         Scheduled           Reminder Details                                                                                                    |
| Reminder Detals Reminder Detals On Due Date O Prior to Due Date Days Before Due Date Create Reminder for these Payable Types: O Creatic Cards O Poynel Liabilities                                                                                                    |
| Remind that Payments are Due:    Phorto Due Date  Phorto Due Date  Days Before Due Date  Create Reminder for these Payable Types:  Creatic Cards  Popped Labilities                                                                                                    |
|                                                                                                    |
| Phorto Due Date     Days Before Due Date     Create Reminder for these Payable Types:     Credit Cards     Pypenul Labilities                                                                                                    |
| Create Reminder for these Payable Types:                                                                                                    |
| ♥ Credit Cards ♥ Payroll Liabilities                                                                                                    |
| ♥ Credit Cards ♥ Payroll Liabilities                                                                                                    |
| V Accounts Payable                                                                                                    |
| Fund CenterPoint Village-General                                                                                                    |
| Action Launch Menu Item: Pay Invoices Due                                                                                                    |
| Creating reminders of this type will automatically display a screen to view or pay payables that are due when the<br>reminder is activated.                                                                                                    |
|                                                                                                    |
| Save Cancel 🗹 🗹 🕨 Close 🧭                                                                                                    |

- 7. Under **Remind that Payments are Due**, select **On Due Date** to be reminded when an Accounts Payable invoice is due, or select **Prior To Due Date** to be reminded prior to when Accounts Payable Invoices are Due.
  - If you selected Prior To Due Date, enter the number of days prior to when Accounts Payable invoices are due that you want to be reminded.
- 8. Under Create Reminder for these Payable Types, select the type of Accounts Payables you want to be reminded for.
- 9. In the **Company/Fund** box, click and select the company/fund you want this reminder to display for.
- If you want to automatically perform an action when this reminder is due, click Action, clear the No Action Taken check box and select the menu selection you want to perform. For example, you may want to select Processes > Expenditures > Pay Invoices Due for an Accounts Payable reminder that is due.
- 11. Click **Save** to save the reminder and return to the List tab, or click Close to save the reminder and close the Reminders screen.

Red Wing Software • support@redwingsoftware.com • www.redwingsoftware.com • 800-732-9464